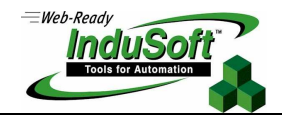

**Tech Note – Using Indirect Tags**

# Introduction

InduSoft Web Studio (IWS) supports Indirect Tags. This feature, allows you to access the value of different tags in the application dynamically, by writing the tag names into other tags, used as Indirect Tags.

The main syntax for Indirect Tags is @IndirectTagName. Generally, @IndirectTagName returns the value from the tag whose name if the value of the tag IndirectTagName.

Note: Any string tag is potentially an Indirect Tag.

The examples provided in this document are based on the following tags database configuration:

#### Application Tags:

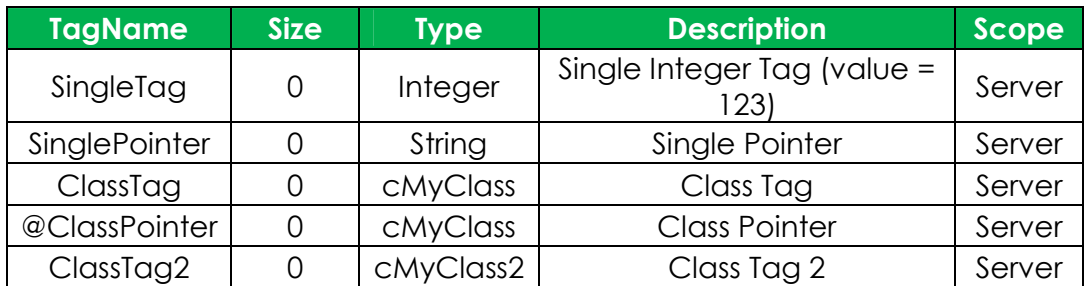

#### Class cMyClass:

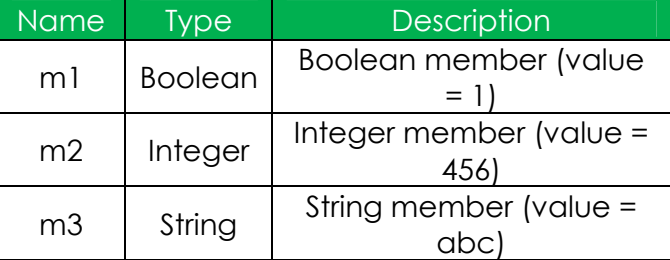

#### Class cMyClass2:

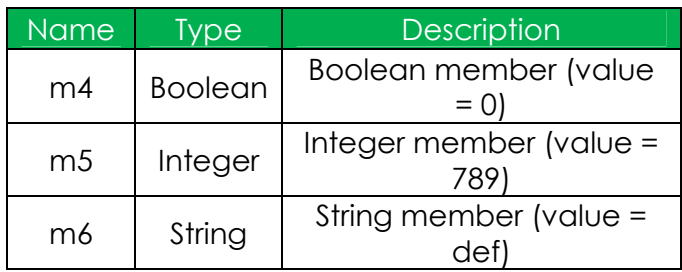

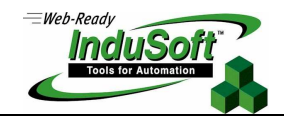

As illustrated in the description of the tags and members from the previous tables, the following values are pre-loaded for the tags used in the following examples:

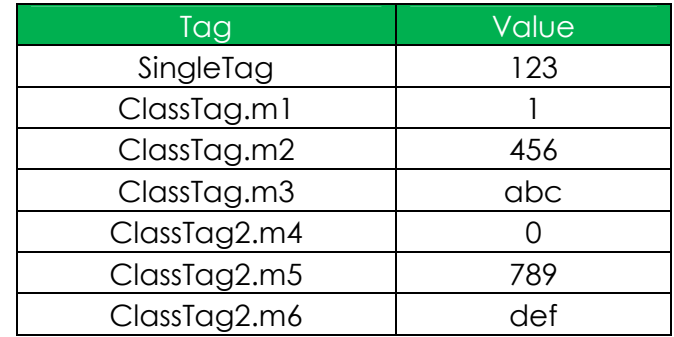

# Examples

### Case 1. Single indirect tags pointing to single tags:

In this case, the Indirect tag must be from the type String. The syntax @Single\_Indirect\_Tag\_Name returns the value of the single tag whose name is the value of the single indirect tag. For example:

\$SinglePointer = "SingleTag" MsgBox  $\sqrt{$}$  @SinglePointer 'Displays the message with the value from the tag SingleTag  $\rightarrow$  123

### Case2. Single indirect tags pointing to class tags:

In this case, the value written to the single indirect tag must be the complete name (MainTagName.MemberName) of the class tag. For example:

\$SinglePointer = "ClassTag.m1" MsgBox  $\sqrt[6]{e}$ SinglePointer 'Displays the message with the value from the tag Classtag.m1  $\rightarrow$  1 \$SinglePointer = "ClassTag.m2" MsgBox  $\sqrt[6]{e}$ SinglePointer 'Displays the message with the value from the tag Classtag.m2  $\rightarrow$  456 \$SinglePointer = "ClassTag.m3" MsgBox  $\text{\$}$ @SinglePointer 'Displays the message with the value from the tag Classtag.m3  $\rightarrow$  abc

## Case 3. Class indirect tags pointing to single tags:

In this case, you must write the name of the single tag into a member of the Class Indirect Tag. For example:

\$ClassPointer.m3 = "SingleTag" MsgBox  $$@ClassPointer.m3'$  Displays the message with the value from the tag SingleTag  $\rightarrow$  123

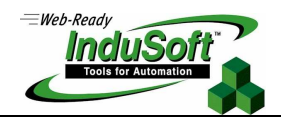

#### Case 4. Class indirect tags pointing to class tags:

In this case, you have two options:

a. The Class indirect tag and the Class Tag are from different classes: In this case, you must write the complete name (MainTagName.MemberName) of the class tag into a member of the Class Indirect Tag. For example:

\$ClassPointer.m3 = "ClassTag2.m4" MsgBox  $$@ClassPointer.m3'$  Displays the message with the value from the tag ClassTag2.m4  $\rightarrow 0$ \$ClassPointer.m3 = "ClassTag2.m5" MsgBox  $$@ClassPointer.m3$  'Displays the message with the value from the tag ClassTag2.m5  $\rightarrow$  789 \$ClassPointer.m3 = "ClassTag2.m6"

MsgBox  $$@ClassPointer.m3$  'Displays the message with the value from the tag ClassTag2.m6  $\rightarrow$  def

**b. The Class Indirect Tag and the Class Tag are from the SAME class:** In this case, you can write only the Main Tag Name from the class tag into the Main Tag Name of the Class Indirect Tag. For example:

\$ClassPointer = "ClassTag" MsgBox  $\text{QCl}$ assPointer.m1 'Displays the message with the value from the tag ClassTag.m1  $\rightarrow$  1 MsgBox  $$@ClassPointer.m2'$  Displays the message with the value from the tag ClassTag.m2  $\rightarrow$  456 MsgBox  $$@ClassPointer.m3'$  Displays the message with the value from the tag ClassTag.m3  $\rightarrow$  abc

Note: When using this approach (Case 4, item b), you MUST use the prefix @ when creating the Class Indirect Tag in the Application Tags Database worksheet. Otherwise, you can only use the syntax described in the Case 4, item a, even if the Class Indirect Tag and the Class Tag are from the same class.

### **Map of Revision**

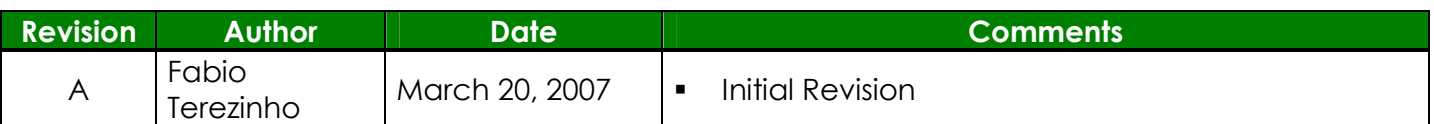